## ディスクデータの検査ユーティリティ

Oracle のディスクデータに異常がないかチェックするユーティリティがある

データファイル全体の物理ファイルに対するエラー・チェックは、dev ユーティリテ ィを実行する

テーブルやインデックスのような個別オブジェクトに対しては、Analyze コマンドを 実行する

なお、dbv ユーティリティは、UNIX 限定なので Windows 用ユーティリティは別途 確認しておくこと

## 【データファイルの Oracle ブロック検査】

Oracle の物理ファイルであるデータファイルに対しては、データ・ブロックの内部構成 に異常が発生していないかを以下のコマンドでチェックすることが出来る

調査する時は、Oracle をシャットダウンするか、表領域をオフラインにしておく必要が ある

## UNIX 限定

dbv オフライン・ユーティリティの使用

D:¥ dbv file=/home/oracle11/ora\_data/・・・・/data\_file01.def

注意) CMD モードを管理者権限で実行しないと データファイルにアクセスできない

↑ 検査対象データファイル

DBVERIFY - 検査を開始します file=/home/oracle11/・・・・/data\_file01.def

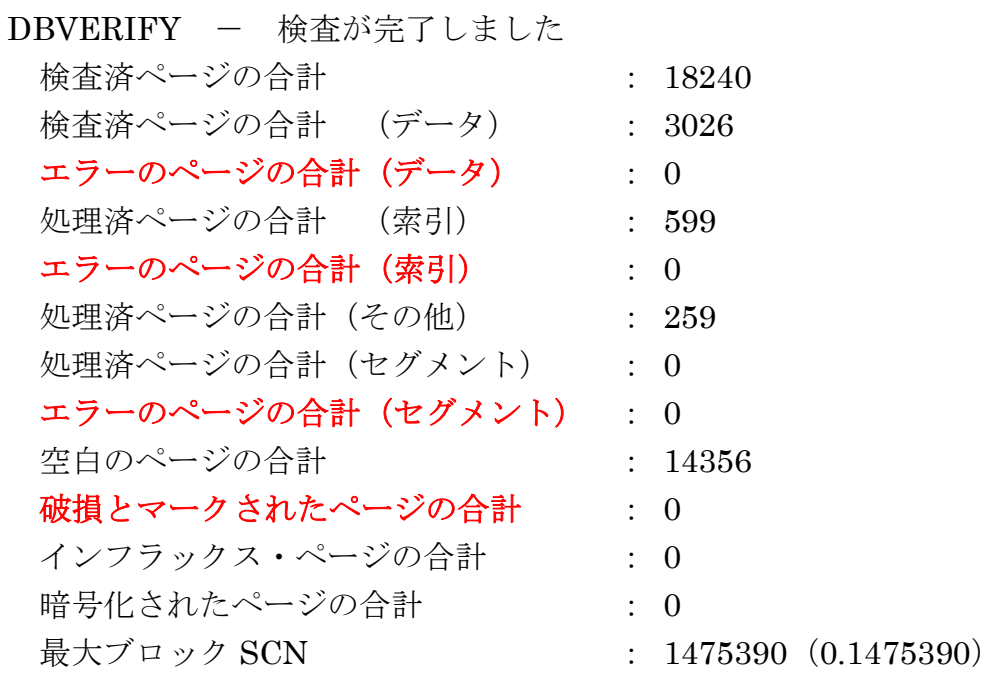

※ dbv オフライン・データベース検査ユーティリティの詳細な使用方法は、「ユーティリテ ィ」を参照のこと

## 【オブジェクトに対するエラー調査】

オブジェクト(表、索引など)のデータ・ブロックの内部構成に異常が発生していないか は、以下のコマンドでチェックすることが出来る

analyze コマンドの使用

sql> analyze table <スキーマ>.<調査対象テーブル名> validate structure ;

- sql> analyze table <スキーマ>.<調査対象テーブル名> validate structure cascade ;
	- ※ cascade オプションの指定により、表に紐付いている索引についても同時に 検査を行う
- ※ analyze validate structure コマンドの詳細な使用方法は、「SQL リファレンス」を参 照のこと